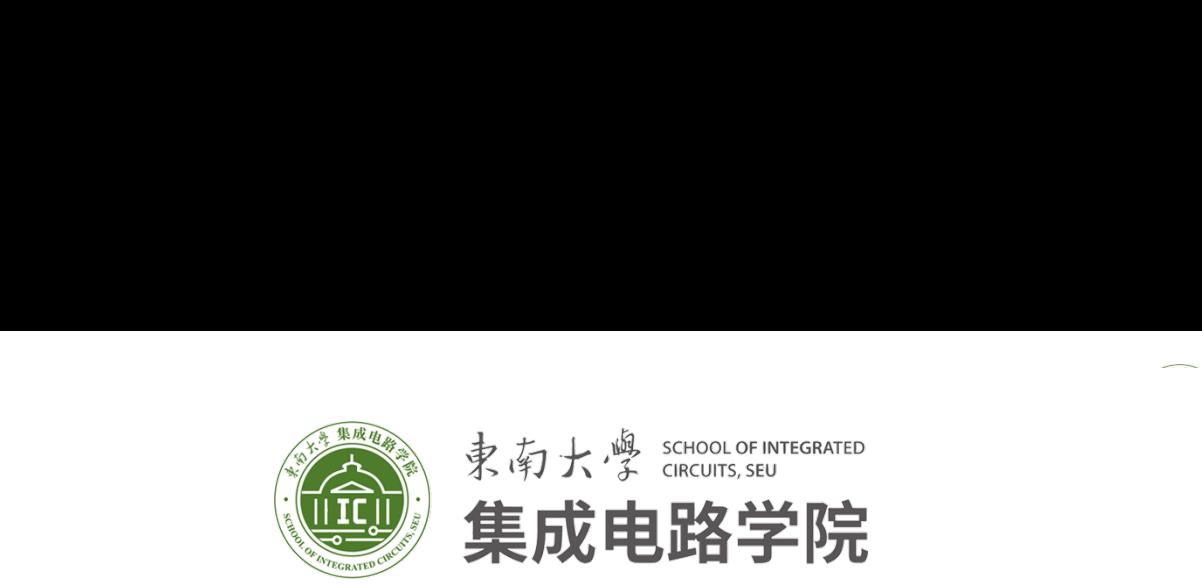

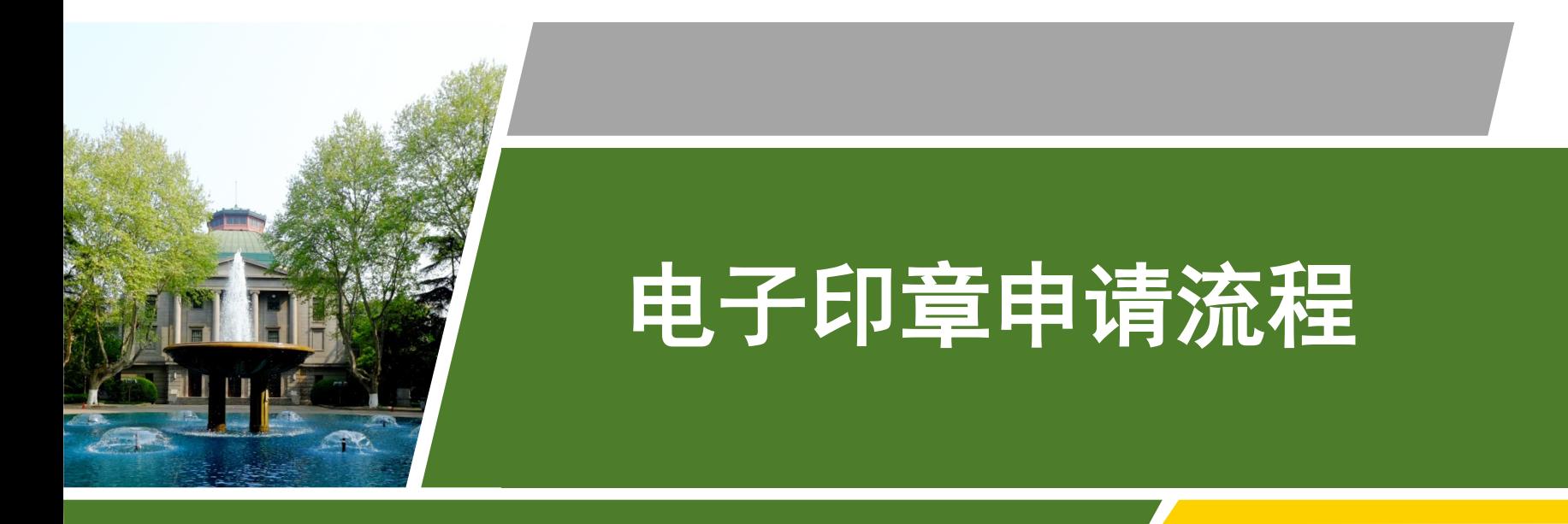

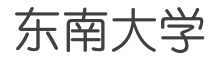

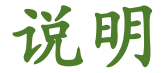

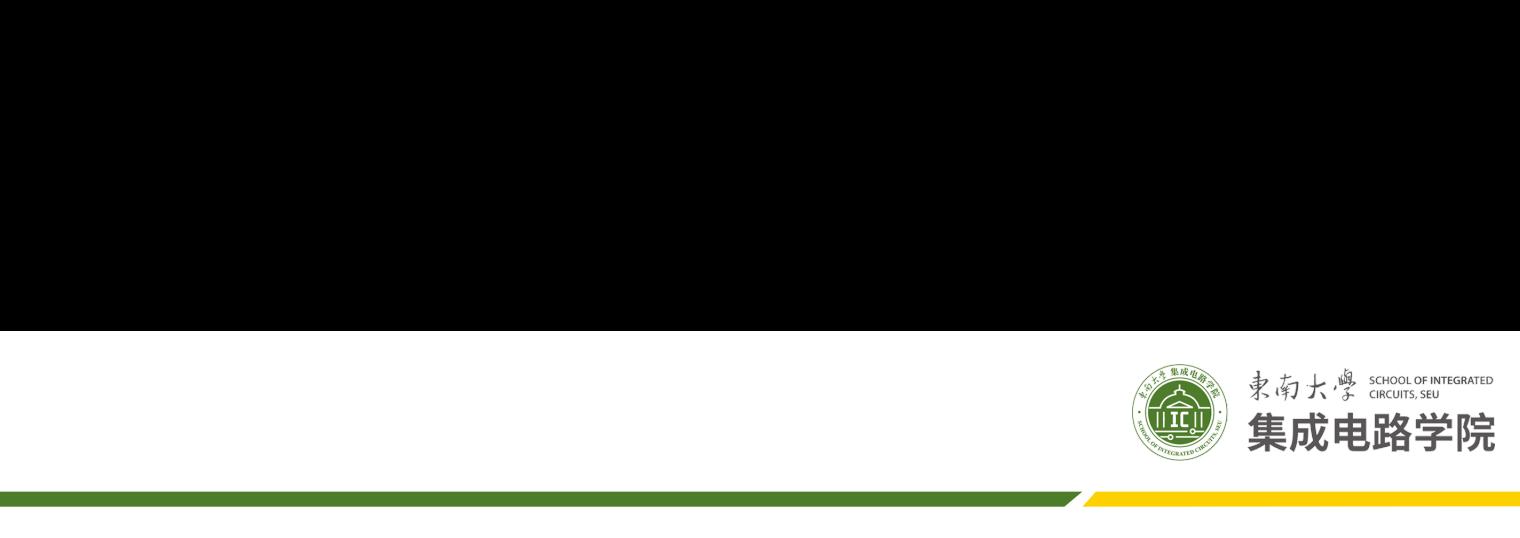

各位老师,因集成电路学院三地发展,为方便师生办公,对于校内 流转的文件(包括财务报销单),现启用学院公章、党章的电子签章。 线下盖章方式仍然保留,老师们可根据需要自行选择用印方式。

教师签字可选择线下,也可在印章中心设置自己的电子签名(设置 方法请至倒数第三页)。

需要学院领导签字+盖章的文件必须先签字、再盖章。 领导签字的方式有三种:1、线下直接找对应的领导签字;2、在签 章中心中选择对应的领导线上签署;3、征求领导同意后,到集成院办找 该签字章管理员盖签字章。 、⊙招购分报讯+7,况后刑+凡公 +、兄++时已)<br>章方式仍然保留,老师们可根据需要自行选择用印才<br><br>经第三页)。<br>院领导签字+盖章的文件必须<u>先签字、再盖章</u>。<br>院领导签字+盖章的文件必须<u>先签字、再盖章</u>。<br>字的方式有三种:1、线下直接找对应的领导签字;<br>怪对应的领导线上签罢·3.征求领导同意后,到集

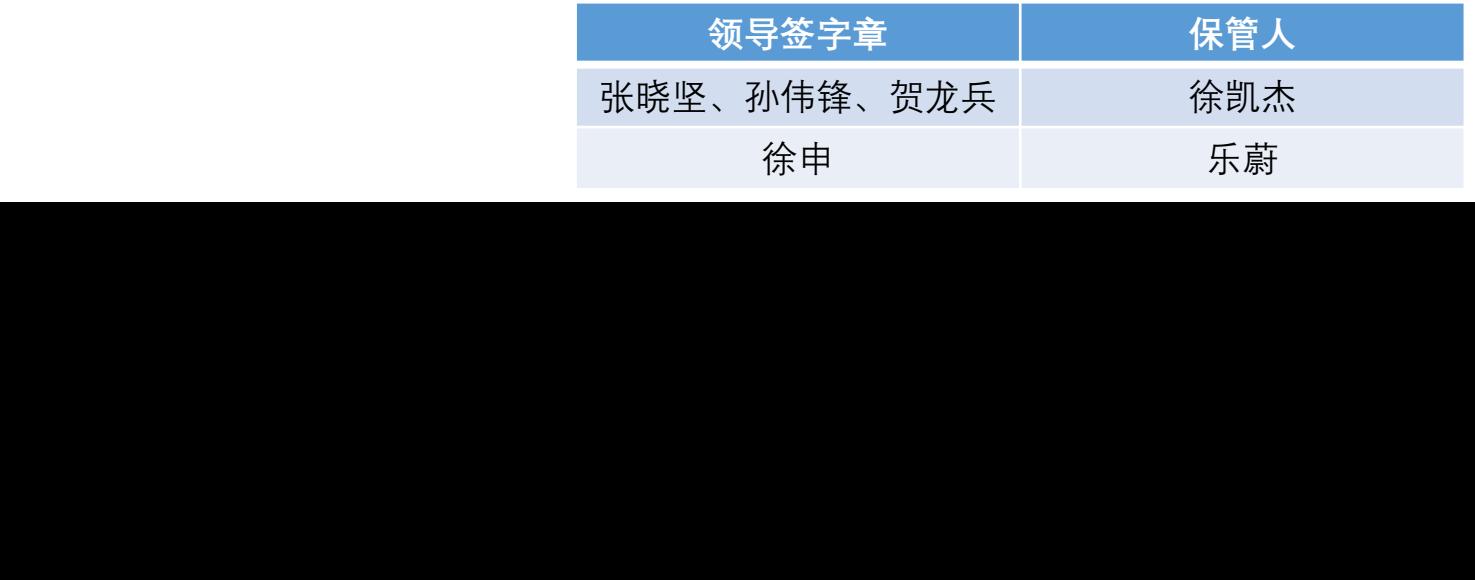

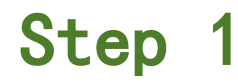

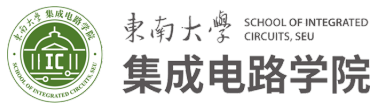

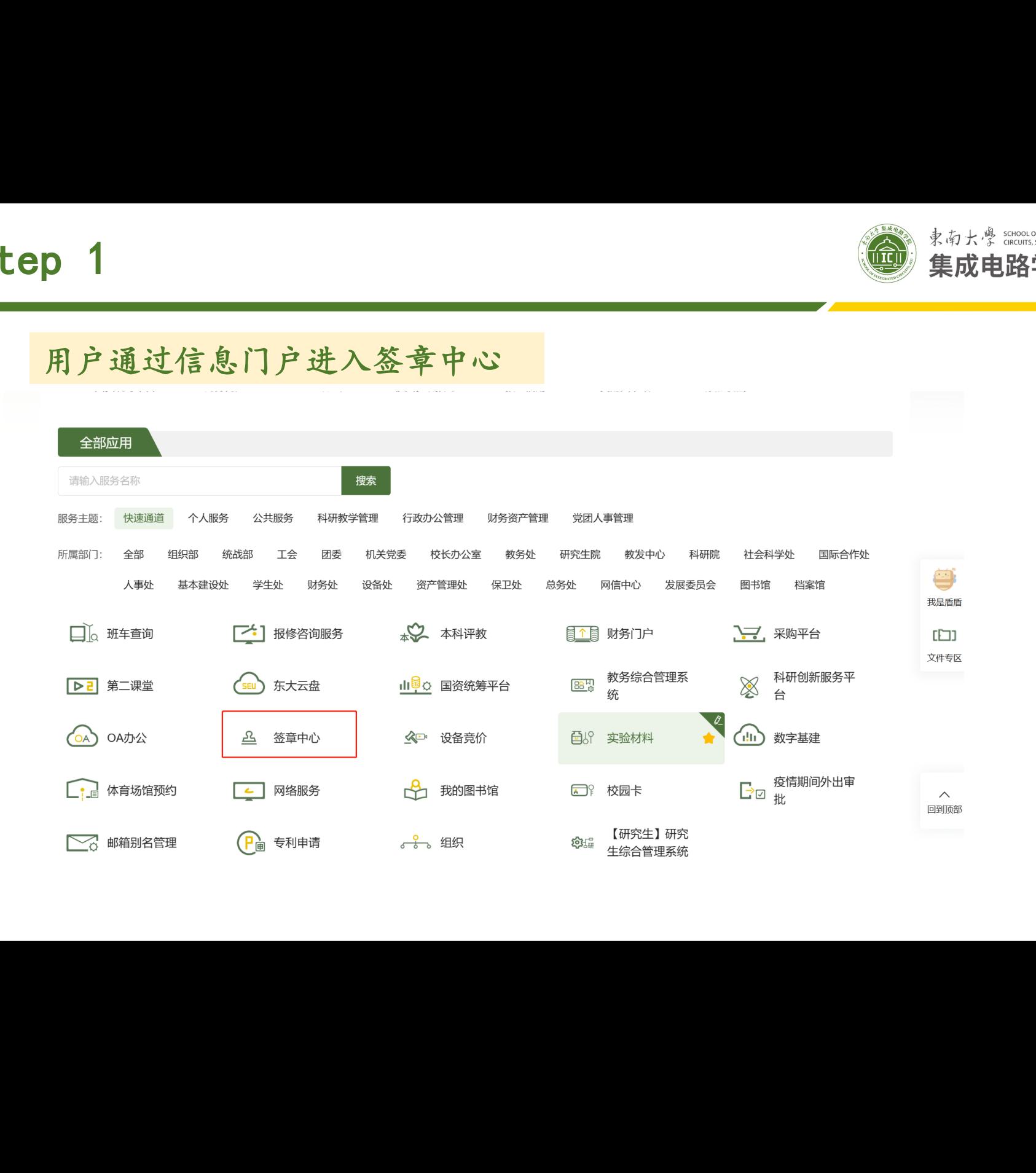

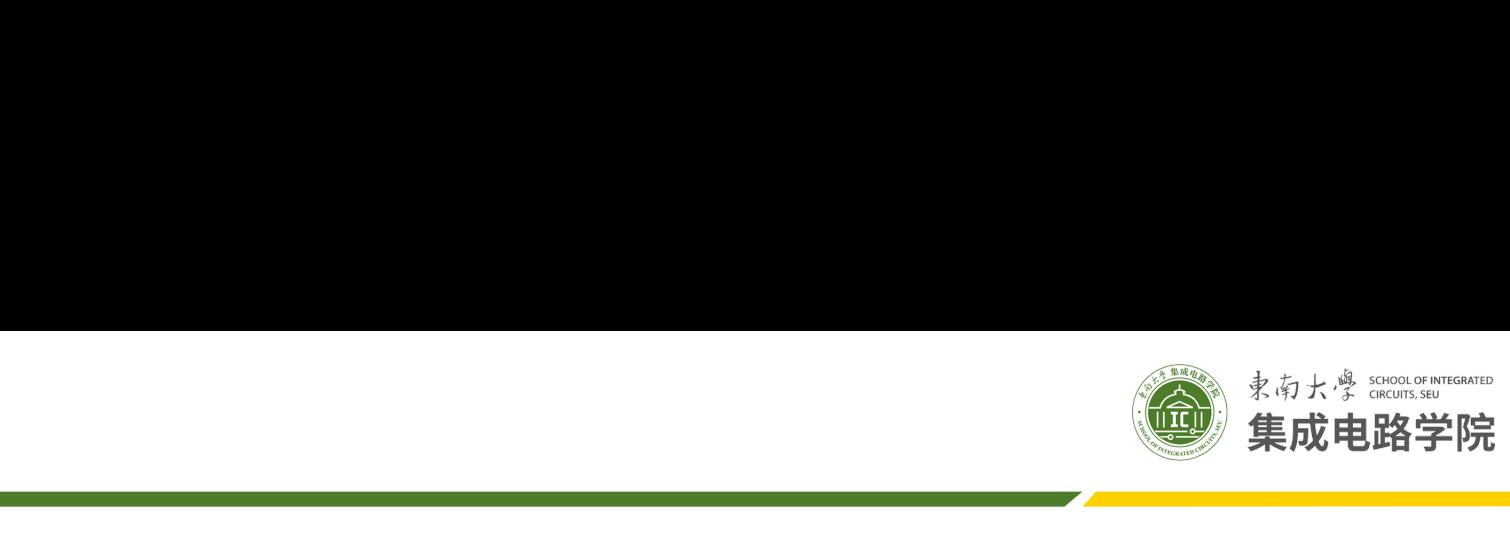

## 发起新增电子文件签署

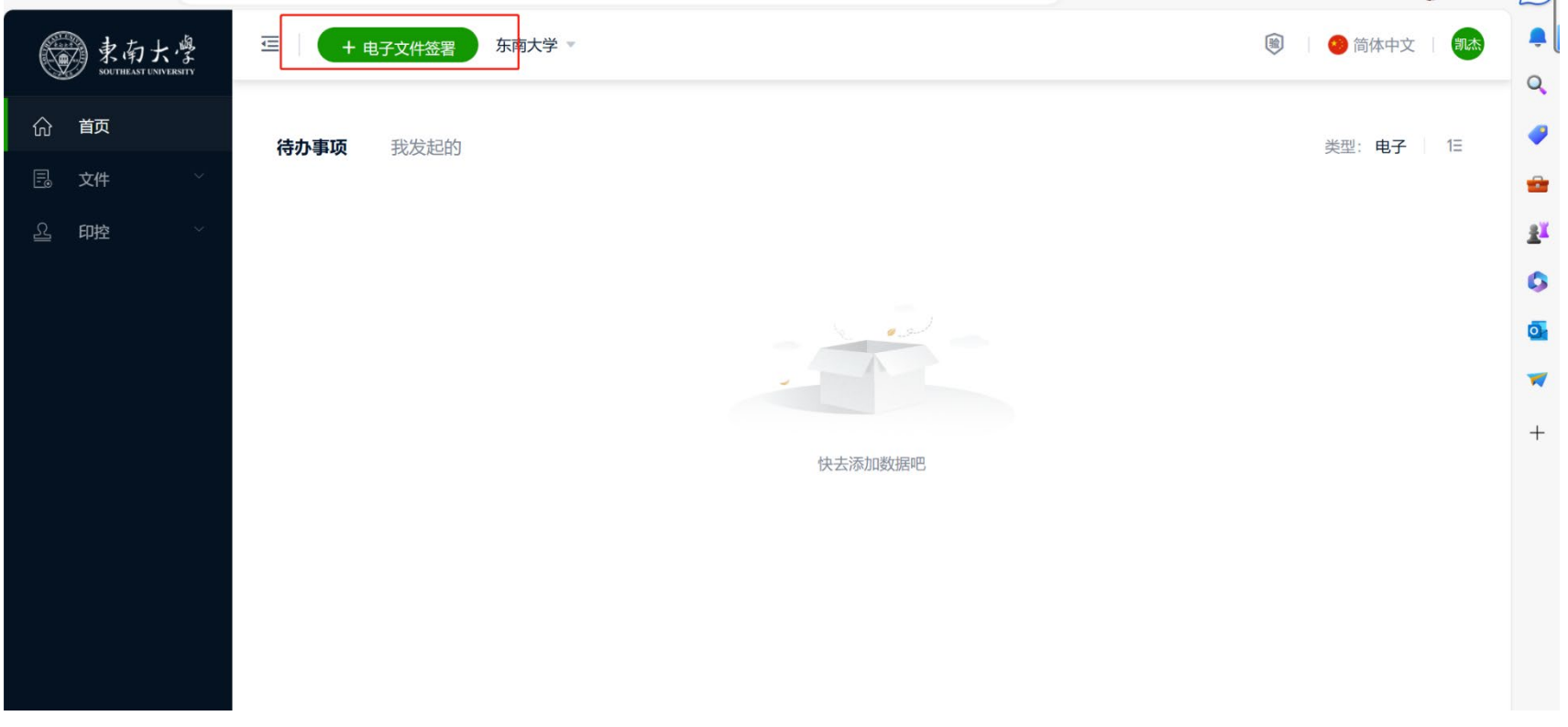

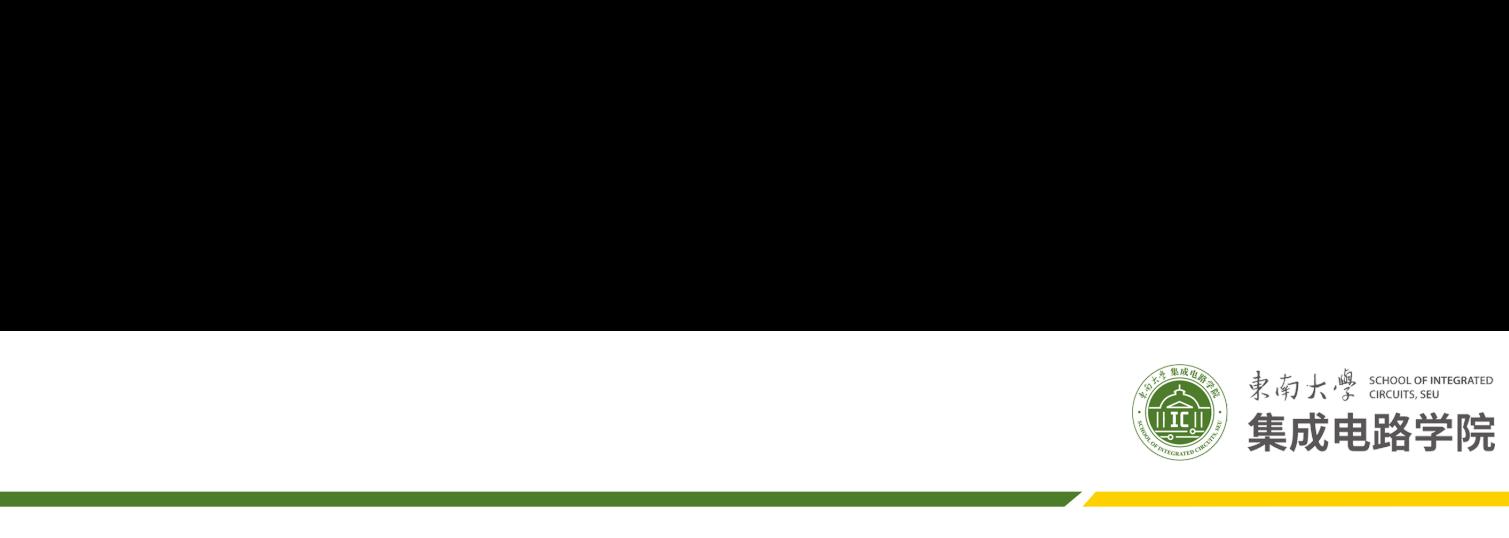

输入签署文件主题

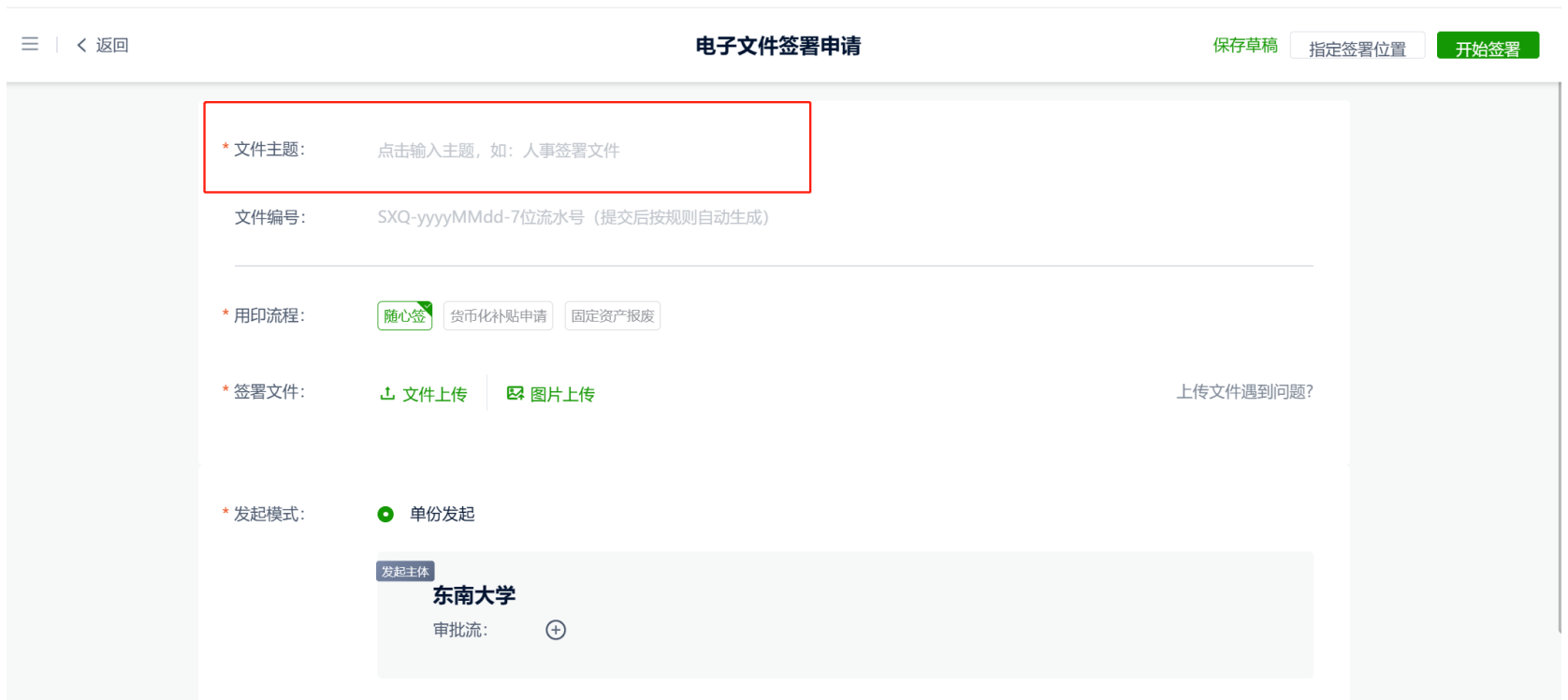

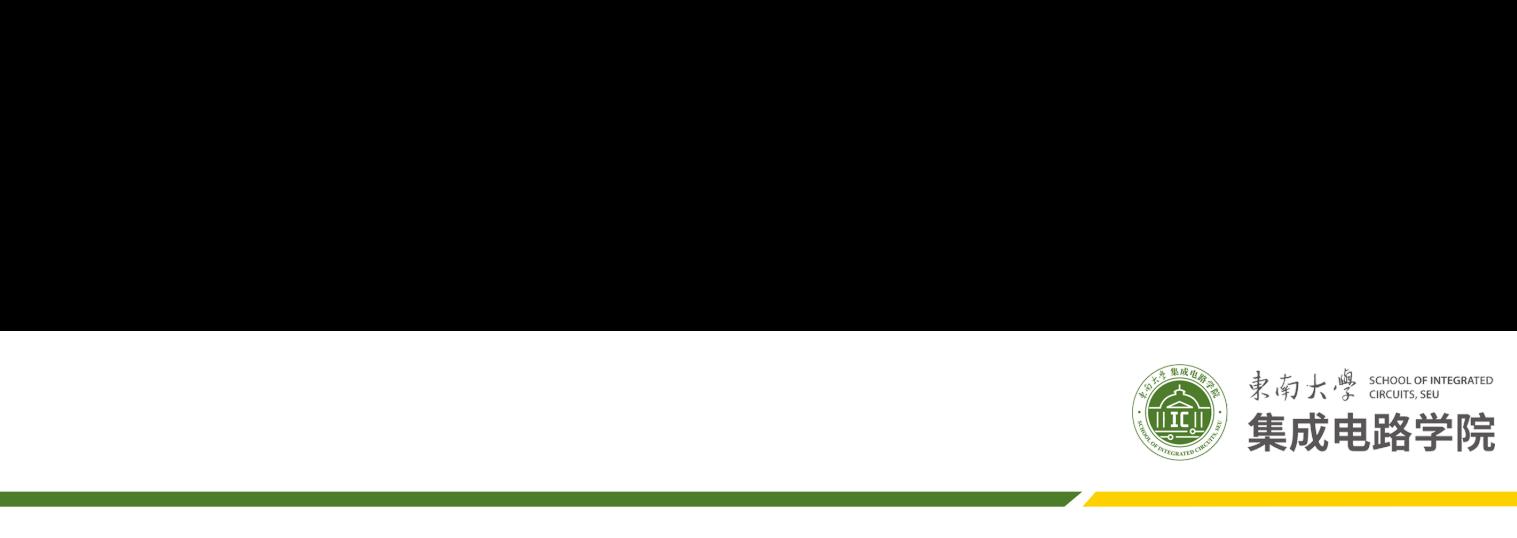

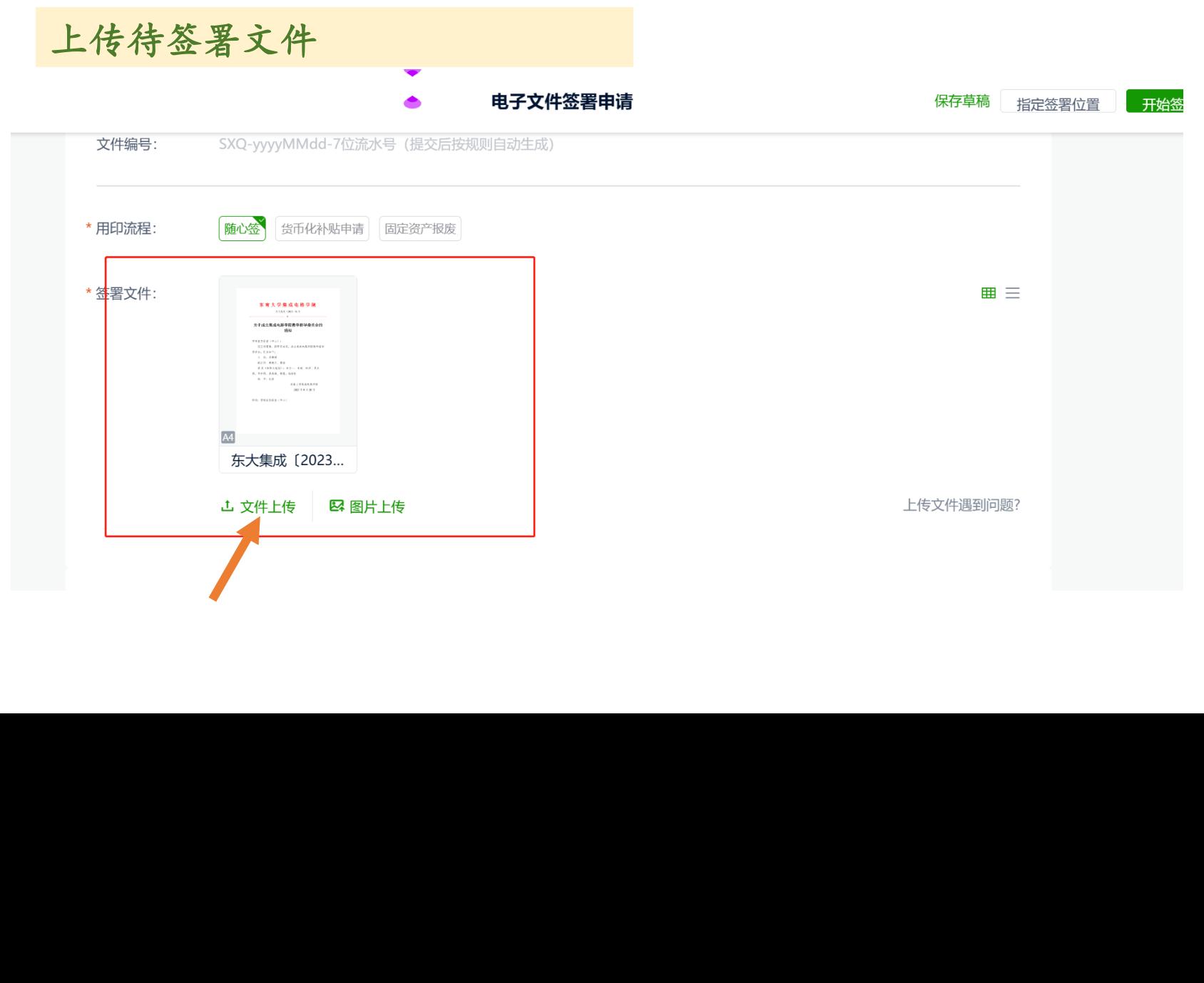

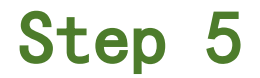

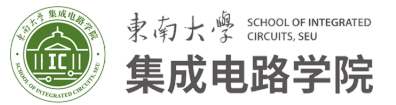

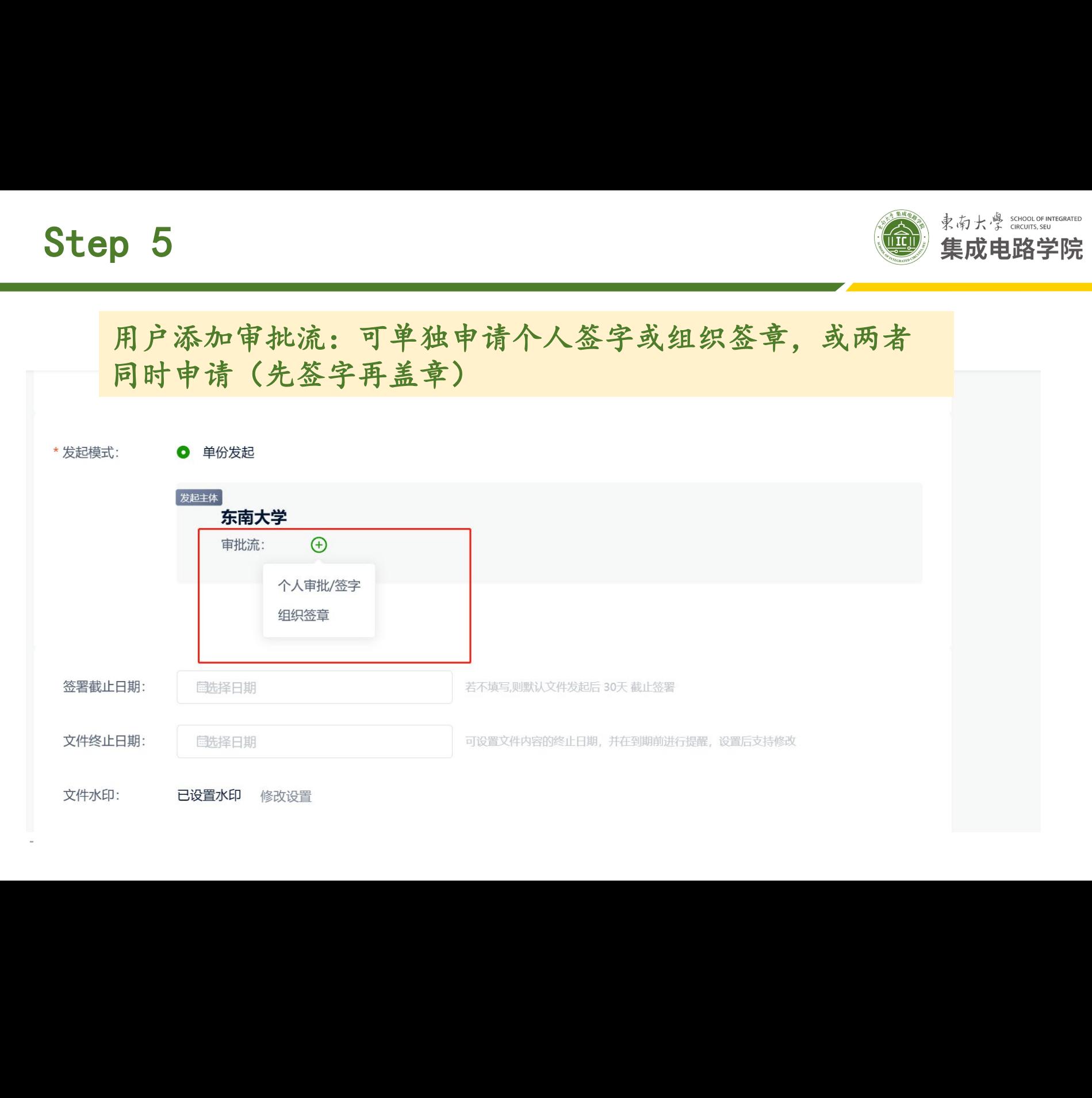

响应签章

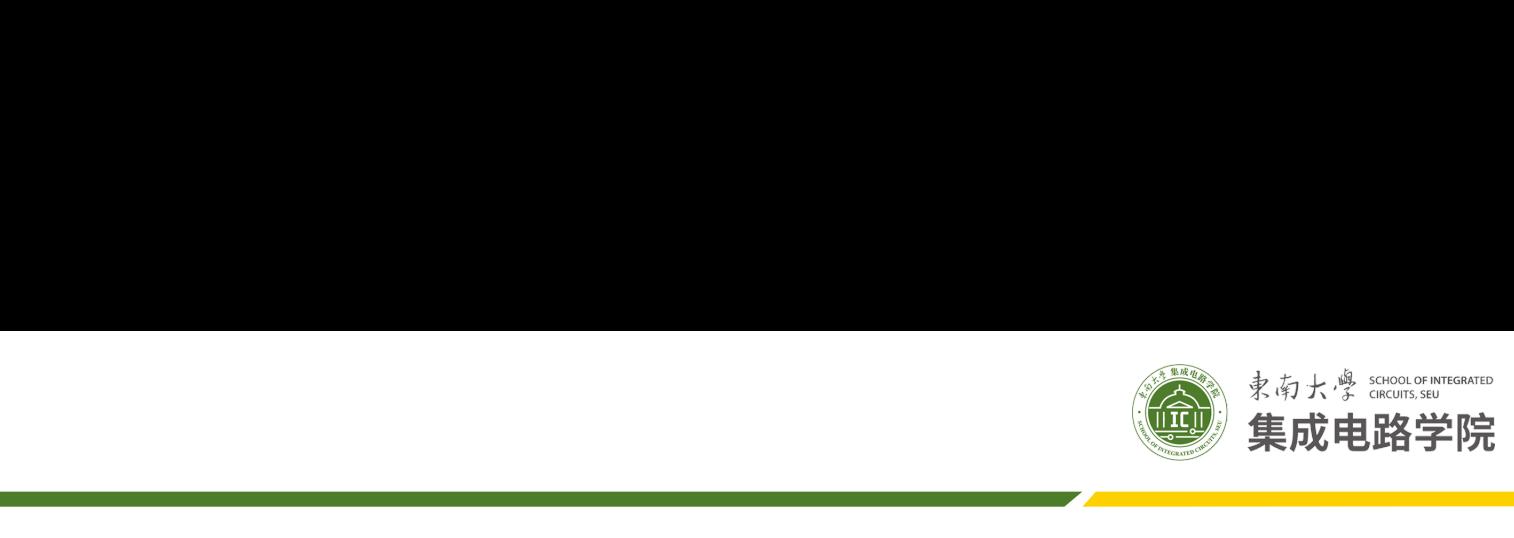

## 电子文件签署申请 保存草稿 东南⼤学集成电路学院 东南⼤学集成电路学院 以组织签章为例继续说 明,通过字段搜索找到 文件标签: 文件备注: <mark>,</mark><br>宋人学集成电路学院院长中心学院院长中心学院院长中心学院院长中心学院院长中心学院院长中心学院院长中心学院院长中心学院院长中心学院院长中心学院院长中心学院院长中心学院<br>第2012年第2012年第2012年第2012年第2012年第2012年第2012年第2012年第2012年第2012年第2012年第2012年第2012年第20

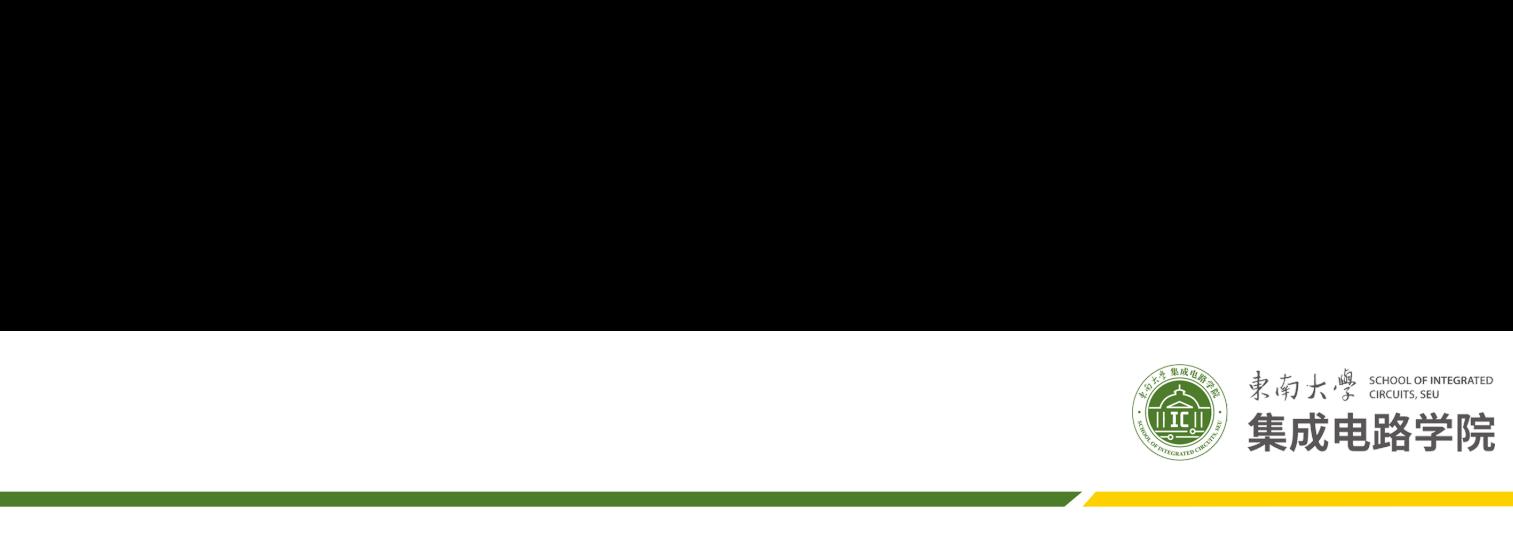

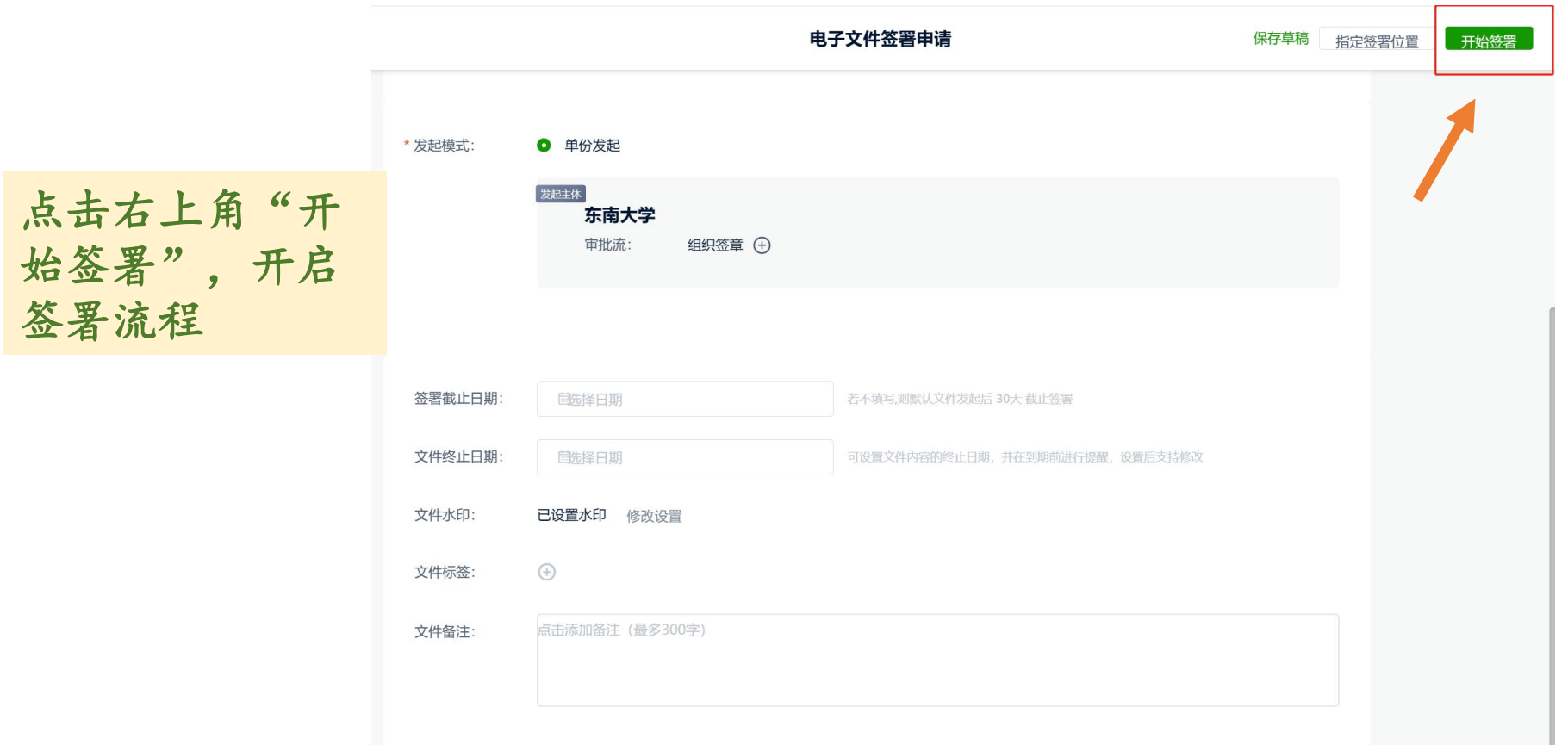

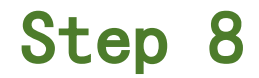

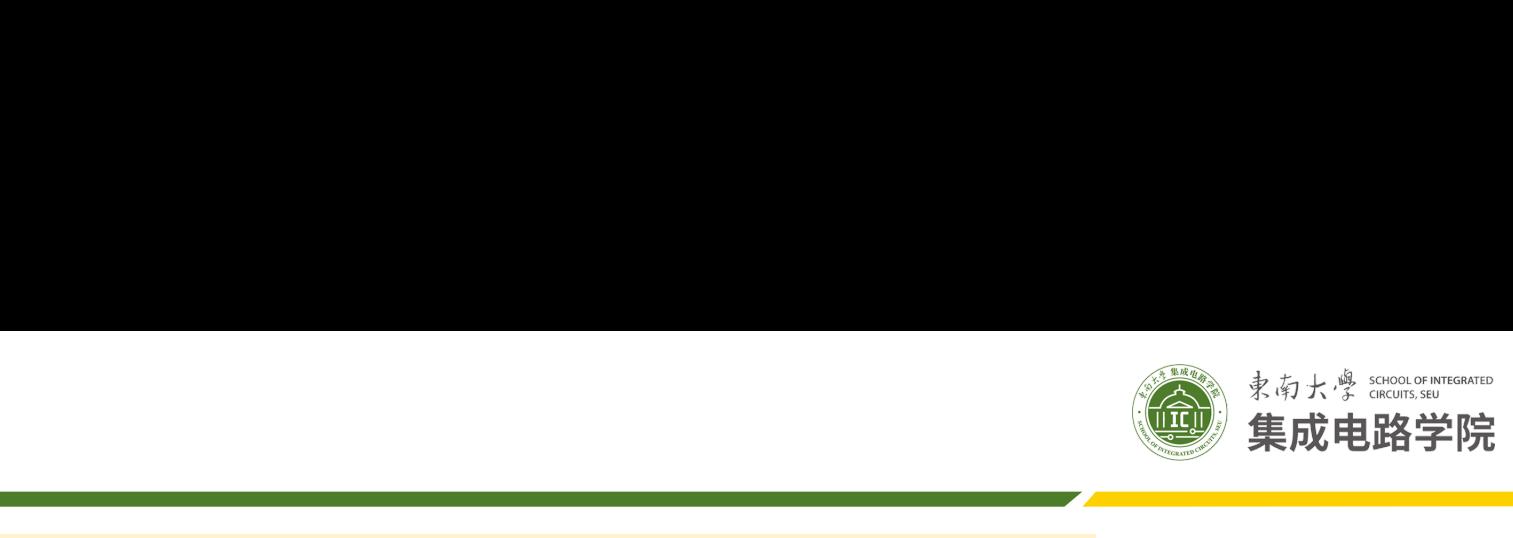

## 签署流程结束后会收到通知,生成的文件黑白/彩色打印均 可。

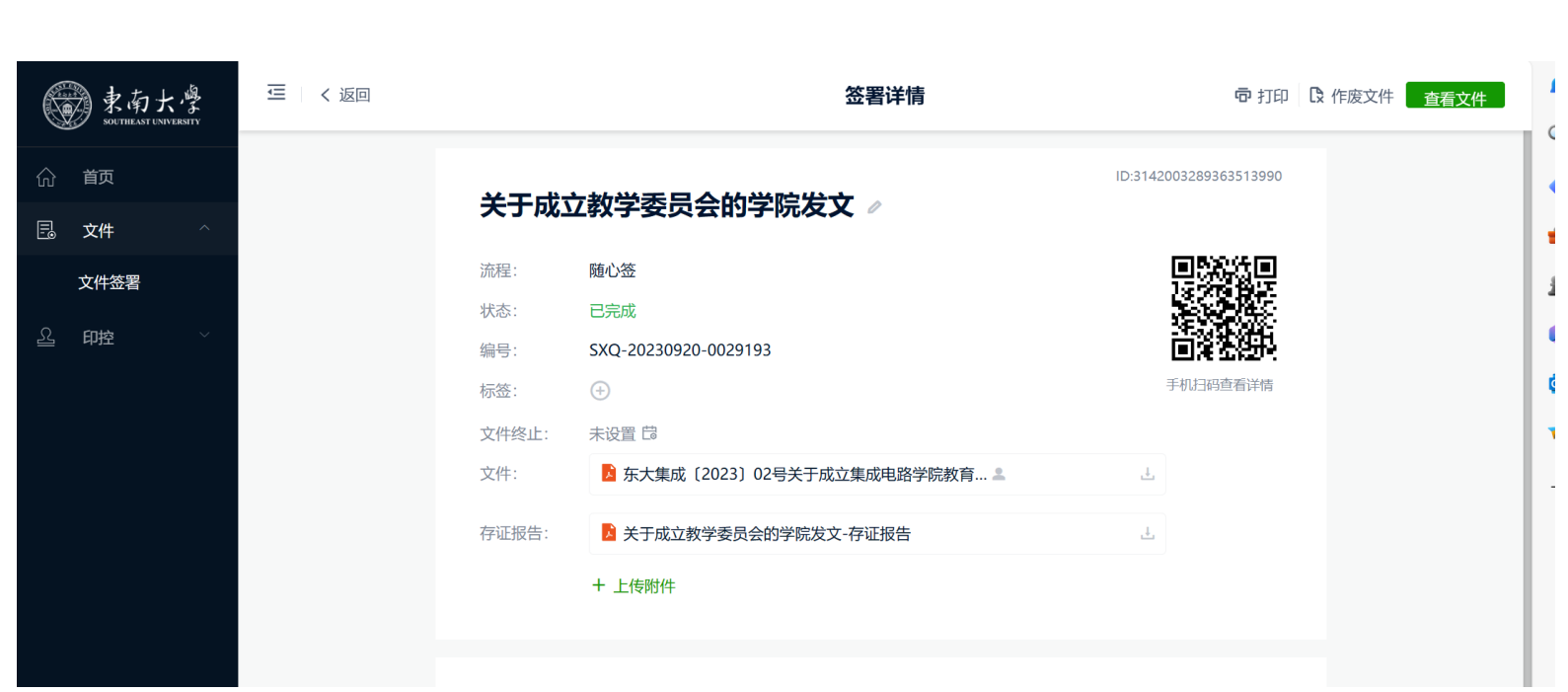

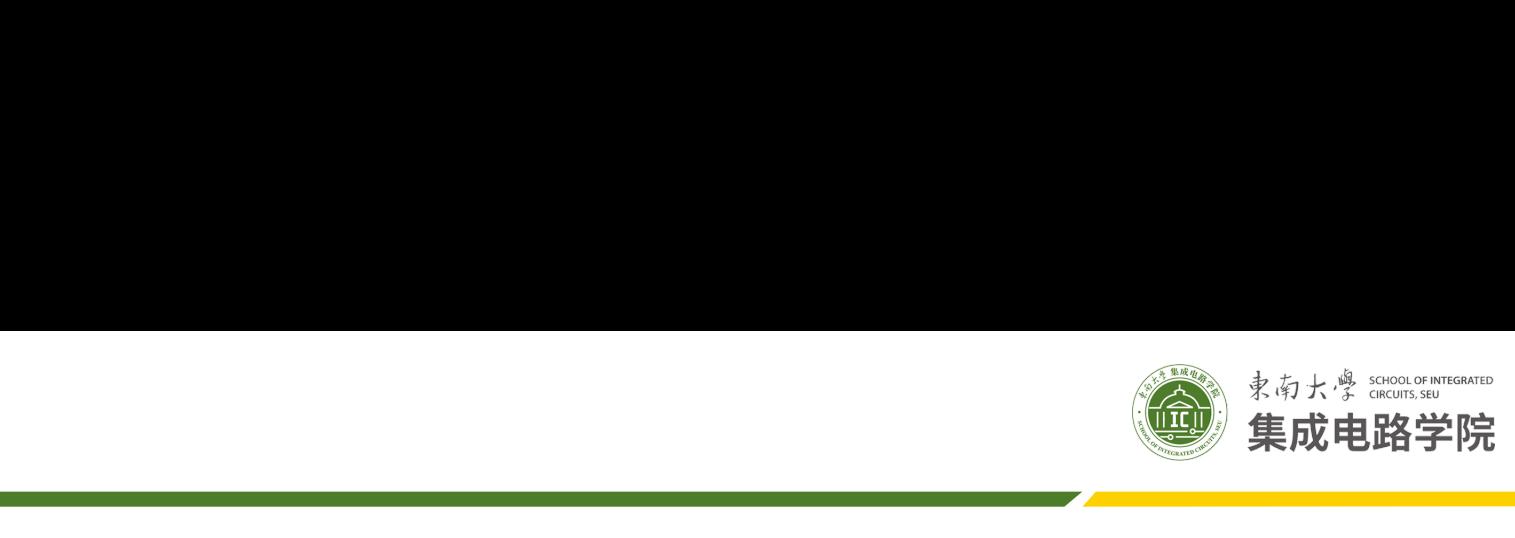

## 如何设置自己的电子签名? □何设置自己的电子签名?

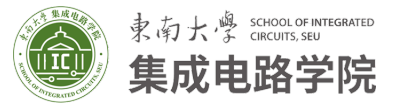

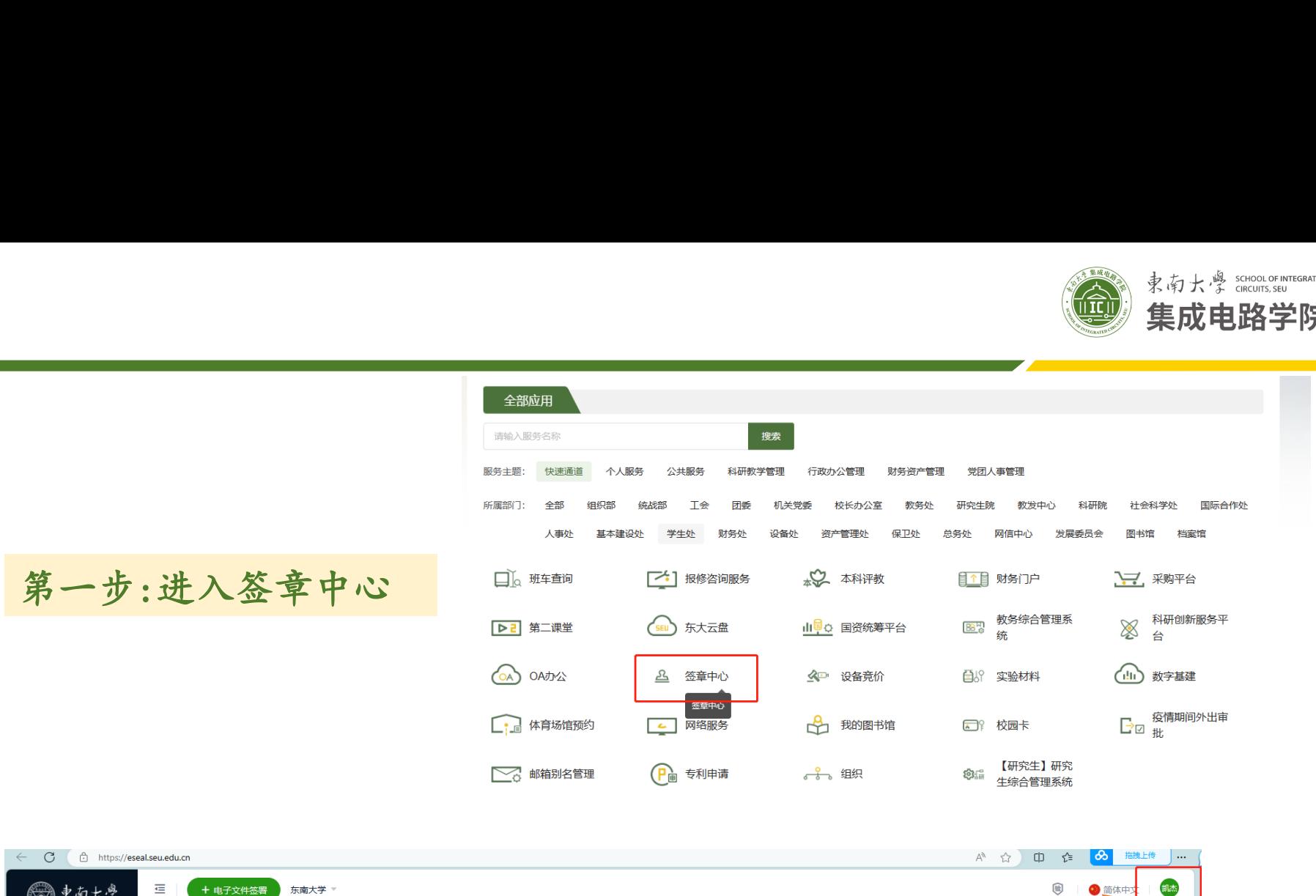

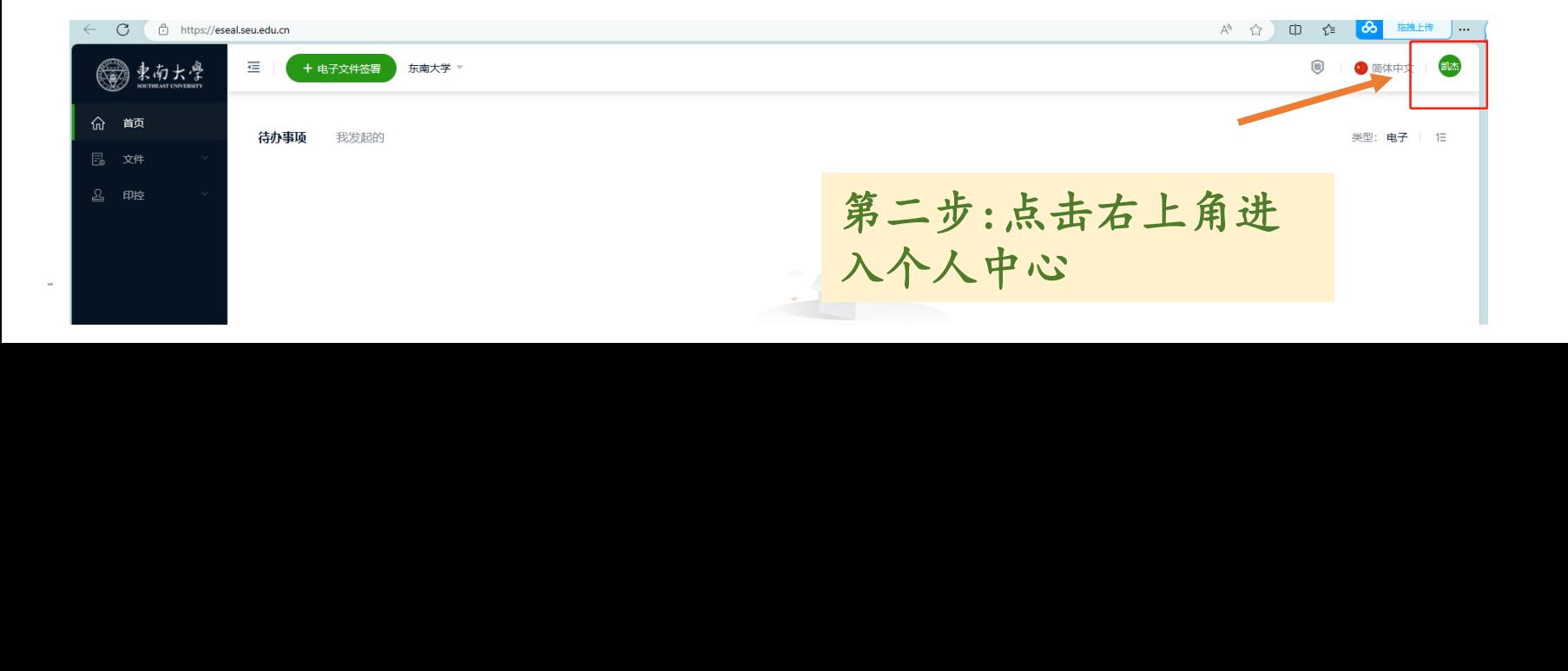

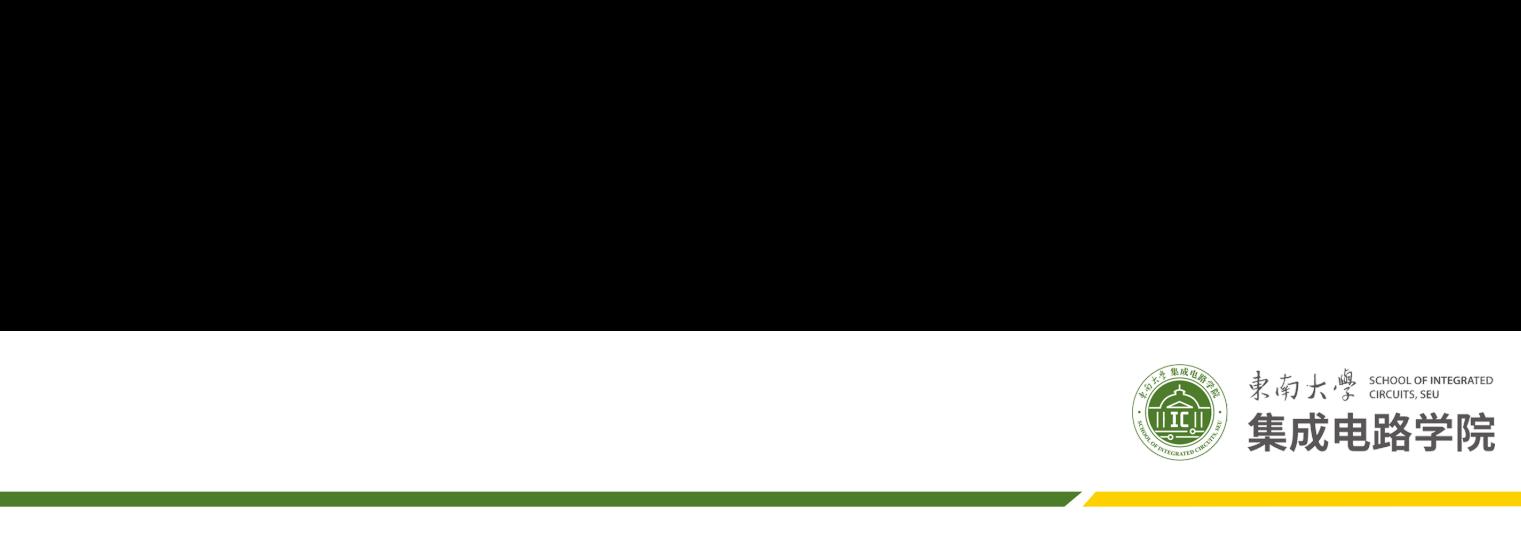

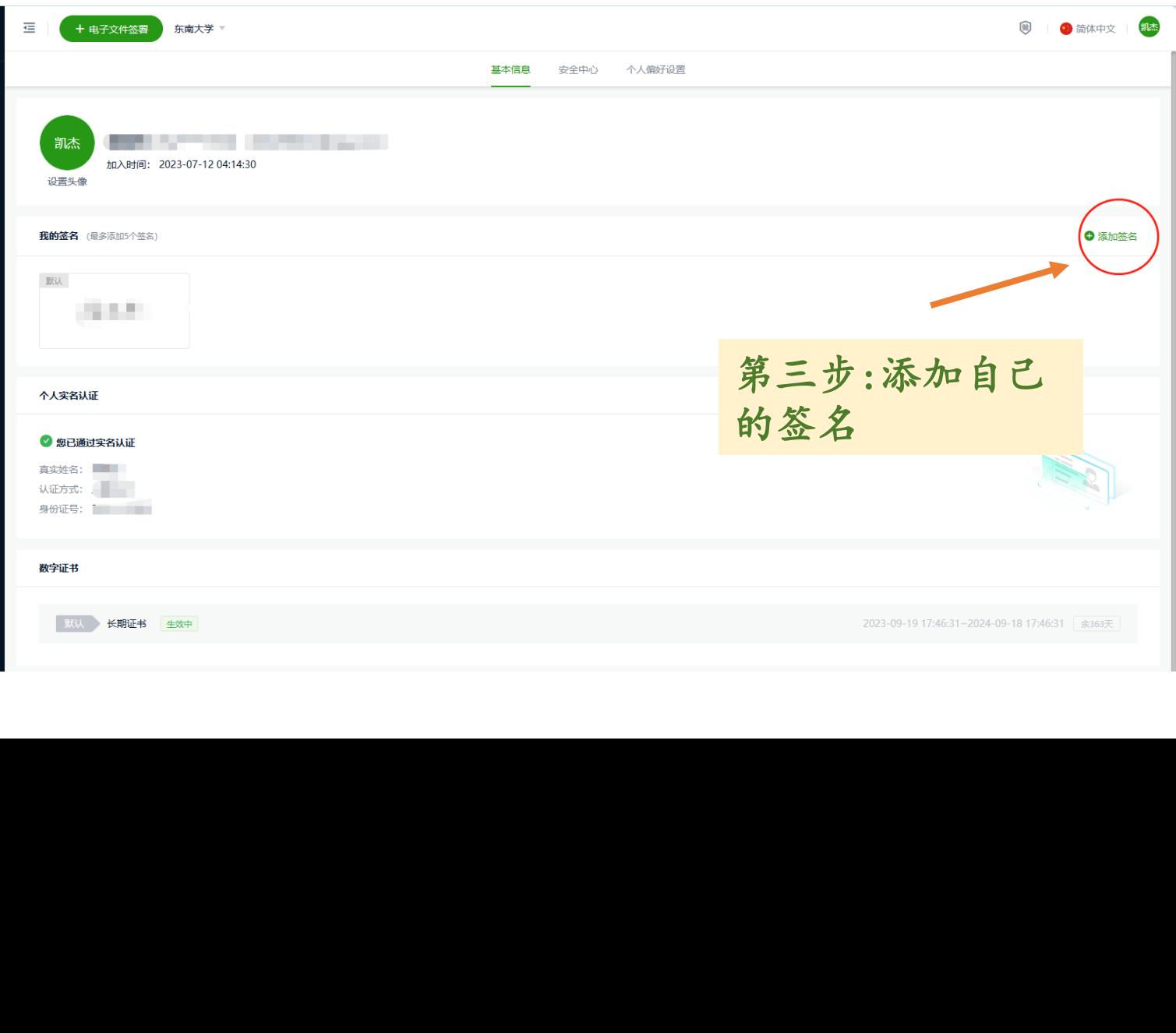